Sandro Augusto Costa Magalhães, up201304932 Sérgio António Moreira Fernandes, up201305659 03MIEEC06

*Resumo***—Neste projecto implementou-se uma cadeia de medição – balança – cuja mensuranda é a massa. O sinal foi adquirido e condicionado no seu formato analógico e, posteriormente, convertido para digital onde, cujo valor DC, foi transformado, após um processo de calibração, num valor expresso em gramas.**

**O projecto descrito apresenta um erro de medição de** ±3*,* 68**g e é capaz de medir numa gama de 0 a 3,67 kg.**

*Index Terms***—Calibração, medição, sensor, extensómetro, balança, célula de carga, massa, transdutor,** *LabView*

## I. Introdução

No âmbito da unidade curricular de medição, sensores e instrumentação, proposemo-nos à elaboração de uma cadeia de medição para a construção de uma balança cuja mensuranda será a massa.

Para iniciar este projecto foi-nos disponibilizada a escolha entre uma régua para medir a massa ou uma célula de carga – tendo nós escolhido a segunda opção, que já estava devidamente montada com os quatro extensómetros e respectivas conexões (figura 1).

Além do circuito de aquisição e condicionamento do sinal que deverá ser feito de forma analógica, todo o resto do projecto deverá ser implementado no software *LabView* que fornece todas as ferramentas de cálculo e funções para o posterior tratamento do sinal digital para o qual será convertido através de uma placa de aquisição montada ao computador das bancada do laboratório.

## II. Fundamentos Teóricos

## *A. Ponte de Medida (Wheatstone)*

As pontes de medida [9, cap. 4.4] servem para adquirir sinais de sensores resistivos, sendo muito utilizadas com quatro braços activos, uma vez que permitem uma maior variação da tensão diferencial entre os nós de saída *Vout* = *VA*−*V<sup>B</sup>* onde *V<sup>A</sup>* e *V<sup>B</sup>* podem ser calculados por um divisor resistivo cada –  $V = \frac{R_2}{R_1 + R_2}$ .

#### *B. Regressão Linear*

A regressão linear [9, cap. 2.5] é um método matemático que permite aproximar um conjunto de pontos que evoluem de forma linear numa dada relação numa equação matemática polinomial de grau um.

Neste método é possível calcular um conjunto de parâmetros que caracterizam o erro da aproximação, como por exemplo o erro quadrático médio que vem nas mesmas unidades da nossa aproximação.

Figura 1: Célula de Carga

#### *C. Incerteza de Medição*

"A incerteza do resultado de medição reflete o grau de desconhecimento do valor da mensuranda" [9, p. 49] e pode ser estimado com base em dois tipos de avaliação: avaliação do tipo A – por métodos estatísticos – e avaliação do tipo B, contrário ao primeiro. Ambos os método devem ser combinados dentro do possível de forma a garantir o intervalo de erro de cada medição.

## III. Material Utilizado

Para que este projecto fosse construído nas melhores condições foi necessário:

- Célula de carga
- 4 Extensómetros N11MA512011
- 1 INA101 (Amplificador de Instrumentação)
- 1 OPA2277
- Placa de Aquisição PCI-6221
- 1 Grampo
- 1 BreadBoard
- Programa LabView, Matlab e FilterPro
- Balança comercial analógica de referência
- Osciloscópio
- Massas (neste caso chumbos de pesca)

## *A. Célula de Carga*

A célula de carga é um transdutor de carga que converte forças e pesos em sinais eléctricos contínuos com o recurso de quatro extensómetros colocados nas extremidades da mesma, como mostra a figura 1.

Devido à sua elevada rigidez ela é capaz de suportar elevadas massas e responde segundo o mecanismo de Roberval e a lei de Hooke  $(F = K \cdot \Delta x)$  [7].

Esta peça é construída à base de ligas de alumínio com dois orifícios no centro interligados e apresenta as seguintes especificações:

# **Dimensões:** 14 x 4,8 x 2,6 cm **Diâmetro das circunferências:** 3,3 cm **Maior distância do orifício:** 9,5 cm **Menor distância do orifício:** 1cm

**Distância entre os extensómetros** 6 cm em relação ao centro

#### *B. Extensómetros*

Os extensómetros [4] são sensores resistivos [9] sensíveis à deformação, alterando a sua resistência quando sujeitos a uma.

Portanto, podemos facilmente, e de forma linear relacionar, teoricamente, a deformação do extensómetro com a sua resistência e a força que lhe foi aplicada, sabendo que *K* = ∆*R/R* <sup>∆</sup>*L/L* , onde *K* é o factor de deformação, e *R* e *L* são, respectivamente a resistência e o tamanho do extensómetro do seu estado normal (sem stress) [4].

## *C. Amplificadores*

Para a realização deste projecto também vai ser necessário o uso de dois amplificadores.

O INA101<sup>1</sup> [1] é um amplificador de instrumentação que tem como principal objectivo, tal como a sua *datasheet* indica, a aquisição de sinais diferencias, nomeadamente de pontes de medição com extensómetros (como esta menciona explicitamente), cuja tensão de saída é muito pequena (na ordem dos milivolts). Ele preza-se por ter características próprias e específicas para a sua função como o seu elevado CMR (rejeicção em modo comum) – que impede a intervenção de tensões DC<sup>2</sup> , que possam existir por comparação com sinais com massas ligeiramente diferentes – e as baixas correntes de polarização e tensões de *offset* (desvio).

O ganho do INA101, segundo a sua folha de caracteristicas [1] pode ser calculado por

$$
G = 1 + \frac{40k\Omega}{R_G} \tag{1}
$$

A escolha do OPA2277<sup>3</sup> [2] teve em busca umas características semelhantes dado que faz parte de um dos estágios de tratamento do sinal, embora a sua exigência não seja tão elevada como a do INA, visto que apenas exerce uma função de filtragem, principalmente no que se refere ao CMR.

#### *D. Placa de Aquisição e LabView*

Foi utilizada uma placa de aquisição de sinal PCI-6221<sup>4</sup> [5] que funciona como um conversor AD (analógico-digital) e tem compatibilidade com a aplicação *LabView* que irá funcionar como a nossa bancada de trabalho virtual  $(VI<sup>5</sup>)$ , convertendo a tensão de saída do circuito em massa.

1 **INA** – *Instrumentation Amplifier*, em inglês

<sup>2</sup>**DC** – *Direct Component*, componente contínua

<sup>3</sup>**OPA** – *Optical Parametric Amplifier* – Amplificador Óptico Paramétrico

<sup>5</sup>**VI** – *Virtual Instrument* – Instrumento Virtual

### IV. METODOLOGIA

Para que a célula de carga pudesse medir as massas, ela foi presa à bancada pela extremidade que possui os conectores com a ajuda de um grampo.

## *A. Aquisição do Sinal*

Para adquirir a variação da resistência provocada pela força das massas conectou-se os fios dos extensómetros da célula de carga a um *header* e montou-se numa ponte de Wheatstone (anexo 3) alimentada a 10V numa breadboard.

### *B. Amplificação do Sinal*

Como o sinal proveniente da ponte é muito pequeno, tivemos de amplificar o sinal recorrendo a um INA101. Pretendemos que este tenha um ganho de aproximadamente 200, portanto, subtituimos na equação a resistência  $R_G$  [1, p.1] por uma de 220 $\Omega$ , obtendo um ganho de 181,82. A utilização deste ganho permite-nos obter uma diferença de potencial razoável e percetível ao osciloscópio [6] com uma escala de 50mV, facilitando o tratamento e a calibração do circuito.

#### *C. Condicionamento do Sinal*

Com o osciloscópio da bancada, verificamos que o sinal adquirido estava a ser influenciado pelo ruído, alterando o seu valor DC. Para colmatar este problema recorremos a um filtro activo de segunda ordem Sallen-Key calculado pelo *FilterPro* com uma frequência de corte *f<sup>c</sup>* = 1*,* 365Hz e um factor de qualidade  $Q = 0,957$  (figura 2 e anexo 1).

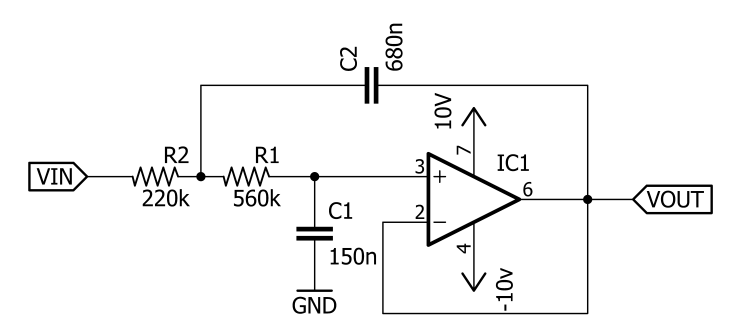

Figura 2: Filtro passa-baixo calculado com o *FilterPro*

Além disso, testamos a utilização do um condensador na saída da ponte de Wheatstone, mas dado o facto que os condensadores cerâmicos serem muito pequenos, o que implica uma frequência de corte muito grande ( $f_c = \frac{1}{2\pi RC}$ , onde *R* corresponde à resistência equivalente dos quatro extensómetros, assumimos que aproximadamente  $120\Omega$ ) o que não nos é interessante devido ao ruído de baixas frequências e o facto de os condensadores electrolíticos terem uma impedância associada muito elevada, não é útil a sua utilização, sendo suficiente o filtro Sallen-Key.

<sup>4</sup>**PCI** – *Peripheral Component Interconnect* – Componente de Interconexão Periférica

## *D. Aquisição de Sinal em* LabView *– Conversão AD*

No nosso VI em branco, adicionamos a função DAQ Assist<sup>6</sup> dentro de um ciclo *while* com um botão de *stop*. Configurámo-la para obter dados numa gama de valores [−200*,* 200]mV de numa tensão diferencial na entrada ai0 da PCI-6221 [5] com uma taxa de amostragem de 250kHz com 50k amostras e para maximizar a gama de medição da balança ligamos ao pinos 6 e 7 do INA101 [1] um potenciómetro para ajustar a tensão, com a ajuda do osciloscópio, a zero gramas nos −200mV, permitindo assim uma gama de medição igual à da PCI-6221.

Para podermos visualizar o sinal e conseguirmos calibrar a nossa balança, conectamos à saída de dados da DAQ Assist um *W aveF ormGraph* e uma ferramenta de obtenção do valor DC, cujos dados foram transferidos para um *array* (vector) e calculou-se a sua média, sendo mostrado o seu valor final num *value indicator* (figuras 3).

#### *E. Calibração*

Dada relação linear da variação da resistência com a deformação do extensómetro, da resistência com a tensão na ponte de Wheatstone e da deformação da célula de carga (lei de Hooke), podemos assumir que todo o sistema evolui de forma linear.

Portanto, medimos a massa de 8 chumbos da pesca numa balança analógica de referência existente no laboratório e medimos a tensão que estas provocavam na cadeia de medição (tabela I), tendo consideração que tínhamos o ponto zero ajustado a −200mV.

Uma obtida a tabela I, recorrendo ao *software MATLAB* e à sua aplicação *Curve Fitting*, traçamos uma regressão linear (gráfico da figura 4) da tensão em função da massa [9, cap. 2.5], obtendo a equação 2.

$$
V = 0,000108967 \cdot m - 0,1994 \tag{2}
$$

$$
m = \frac{V + 0,1994}{0,000108967}
$$
 (3)

onde *m* corresponde à massa expressa em gramas e *V* à tensão em volts.

*V* + 0*,* 1994

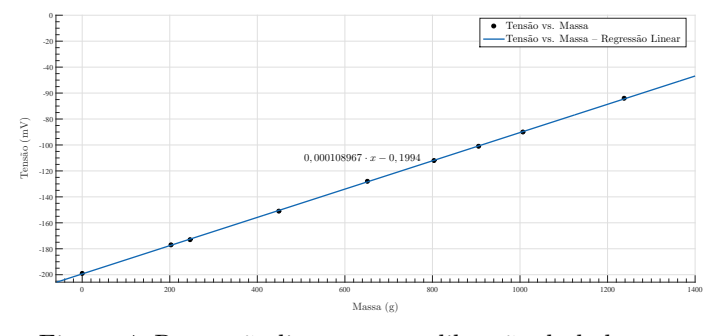

Figura 4: Regressão linear para calibração da balança

<sup>6</sup>**DAQ Assist** – *Data Acquisition Assistant* – Assistente de Aquisição de Dados

| Qualidade do Ajuste — M vs. V         |                              |  |
|---------------------------------------|------------------------------|--|
| SSE                                   | -6<br>$1,352 \times 10^{-7}$ |  |
| R-square                              | 0,9999                       |  |
| Adjusted R-square                     | 0,9999                       |  |
| <b>RMSE</b>                           | 0,0004395                    |  |
| Qualidade do Ajuste — $\bar{V}$ vs. M |                              |  |
| coeficiente 1                         | 9176                         |  |
| coeficiente 2                         | 1830                         |  |
| <b>SSE</b>                            | 113,9                        |  |
| R-square                              | 0,9999                       |  |
| Adjusted R-square                     | 0,9999                       |  |
| <b>RMSE</b>                           | 4,033                        |  |

Tabela II: Qualidade do ajuste da recta de regressão linear para calibração da cadeia de medição – obtida do *MATLAB* – e da recta da massa vs. tensão

#### *F. Conversão para a nossa mensuranda*

Uma vez obtida a equação 3 por dedução da 2, podemos rapidamente transformar a nossa grandeza eléctrica em volts na mossa mensuranda em gramas.

No nosso VI, utilizamos a média dos valores DC obtidos e tranformámo-los pela equação 3, somando-lhe, primeiramente −0*,* 1994 e depois dividindo por 108*,* 967 × 10<sup>−</sup><sup>6</sup> , de onde resulta um valor expresso em gramas. Este último resultado, foi seguidamente impresso num *XYGraph* numa função com o tempo, num *classic number* (número clássico) e num *Classic Gauge* (medidor clássico).

Por análise mais aproximada à nossa equação, e em comparação com o gráfico da figura 4 e a tabela I, conseguimos concluir que o valor somado ao tensão DC instantânea, −0*,* 1994, corresponde ao valor do DC ao qual a massa que estamos a calcular é nula, permitindo-nos assim reajustar através do *LabView* o valor do zero da função. Para isto, criamos um *OK Button* ao qual chamamos *TARE* e usando uma condição *Case* definimos que quando pressionamos este botão o valor DC naquele instante é transmitido para o ciclo *while* como um *shift register* e que é usado como o novo valor do zero, em substituição de −0*,* 1994. Este valor é continuamente armazenado no ciclo até que seja novamente pressionado o botão *TARE*.

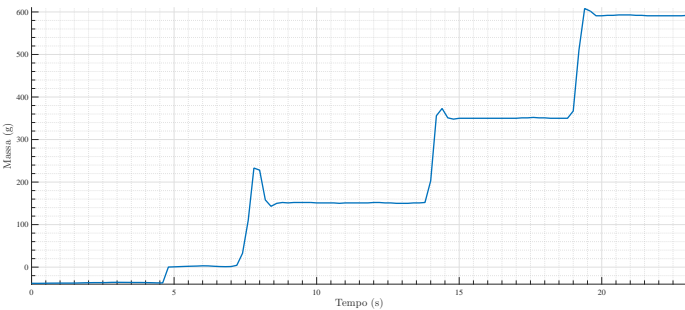

Figura 5: Gráfico de medição de três massas em função do tempo – 152,30g, 202,10g e 246,55g, sucessivamente somadas

#### V. Análise Crítica de resultados

|                           | Tipo $A(u i)$ | Tipo B $(u j)$       |
|---------------------------|---------------|----------------------|
| Análise 30<br>Medições    | 1,81          |                      |
| Regressão Linear<br>(EQM) | 0,510         |                      |
| <b>INA101</b>             |               | $1,83 \; \mathrm{m}$ |
| <b>OPA2277</b>            |               | $1,83 \; \mathrm{m}$ |
| <b>TOTAL</b>              | 1.88          | $2.59 \text{ m}$     |

Tabela III: Incertezas-padrão [9, p.58]

De acordo com a tabela III e com a equação 4, temos uma incerteza-padrão total de *uc*(*m*) = 1*,* 88g. Considerando um intervalo de confiança de 95%, através da equação 5 onde EQM é a nossa incerteza, podemos assumir que um valor da medição estará num intervalo de 3,68g. Embora nem todas as fontes de erro tivessem sido analisadas.

$$
u_c(y) = \sqrt{u_{cA}^2(y) + u_{cB}^2(y)}\tag{4}
$$

## *A. Avaliação do tipo A*

Para realizar esta análise, realizamos um conjunto de 30 medições (tabela IV) nas mesmas condições, isto é, antes de cada medição fizemos um *TARE*, para reposicionar o zero da medição e medimos a mensuranda.

Uma vez obtidos todos os pontos, verificamos que este seguiam um distribuição normal e calculamos, recorrendo à aplicação *Distribution Fitting* do *MATLAB* a curva de distribuição normal [10][9] da figura 6 e respectivos valores (apresentados na legenda). Numa primeira análise podemos dizer que a nossa medição teve um erro absoluto de  $|m_{real} - \mu_m| = 3,79$ g.

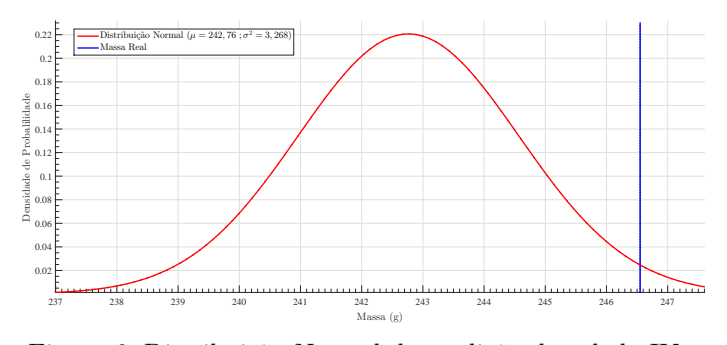

Figura 6: Distribuição Normal da medição da tabela IV

No que se refere ao erro correspondente à recta de calibração, sabe-se que o EQM<sup>7</sup> é de 0,999 para a recta  $V(m)$  e o mesmo para a recta da  $m(V)$ , pela tabela II, por isso é possível dizer-se que a incerteza da nossa equação é de 0,999g. Como o *MATLAB* calcula o EQM para um intervalo de confiança de 95%, pela equação 5 com *k* = 1*,* 96, calculamos que *ui*(*m*) = 0*,* 510.

$$
u_i(x) = \frac{EQM}{k} \tag{5}
$$

<sup>7</sup>**EQM** – Erro Quadrático Médio

Outras fontes de erros mais complexas de complexas de calcular e que exigiam um conjunto de medições para uma inferência estatística [10] são as das tensões de *offset* (figura 7) causadas pela placa *breadboard*.

#### *B. Avaliação do tipo B*

Para a avaliação dos erros do tipo B, temos, como exemplo os erros provenientes dos amplificadores.

Segundo a *datasheet* do INA101 [1, p.2], este apresenta duas fontes de erro principais, as tensões de *offset* (250 +  $\frac{900}{G}$ (*µV*)) e o erro de ganho (0, 1 + 0, 0003 ⋅ *G* −  $\frac{0,02}{G}$ (*µV*)). Isto, sabendo que temos um ganho de 181,82 resulta num erro total de 255*,* 10*µ*V que, pela equação 2 resulta num erro de 1*,* 83*m*g.

No que se refere ao OPA2277, segundo a sua *datasheet* [2, p.8], sabe-se que este tem uma tensão de *offset* de 50*µ*V o que resulta num erro de 1*,* 83mg, pela equação 2.

#### VI. CONCLUSÃO

Podemos concluir que a nossa cadeia de medição não apresenta um elevado rigor, contudo permitiu-nos compreender o funcionamento e a construção das cadeias de medição e como calcular os seus respectivos erros.

A elaboração deste projecto foi deveras construtiva, preparando-nos para a construção de futuras cadeias de medição.

#### **REFERÊNCIAS**

- [1] "High accuracy instrumentation amplifier," Burr-Brown Corporation, Datasheet INA101, July 1998. [Online]. Available: http://www.ti.com/product/ina101
- [2] "Opax277 high precision operational amplifiers," Burr-Brown Corporation, Datasheet OPA2277, Jun., 2015 1999. [Online]. Available: http://www.ti.com/product/opa277
- [3] "Breadboard wikipedia, the free encyclopedia," https://en. wikipedia.org/wiki/Breadboard/#Typical\_specifications, Dec. 10, 2015.
- [4] "Strain gauges and load cells," RS Components, Datasheet N11MA512011, Mar. 1996.
- [5] "Ni 622x specifications," National Instruments Corporation, Datasheet PCI-6221, Jun. 2007.
- [6] "Lecroy waveace oscilloscope getting started manual," LeCroy Corporation, User Manual WA-GSM-E-RevA, August 2008.
- [7] "Ishida technologies load cell," 2011. [Online]. Available: http://www.ishida.com/technologies/loadcell/html.html
- [8] W. Callister and D. Rethwisch, *Materials Science and Engineering: An Introduction, 8th Edition*. Wiley, 2009. [Online]. Available: https://books.google.pt/books?id=OaIbAAAAQBAJ
- [9] A. J. d. C. Campilho, *Instrumentação electrónica Métodos e técnicas de medição*, ser. Coleção Manuais 2. Porto: Faculdade de Engenharia da Universidade do Porto, 2000, aurélio Campilho il. 30 cm.
- [10] D. C. Montgomery and G. C. Runger, *Applied statistics and probability for engineers*, 4th ed. New York: John Wiley & Sons, 2007.

#### Anexos

- 1) VCVS.pdf Relatório do filtro passa-baixo
- 2) Projecto.vi Instrumento virtual
- 3) Circuito eléctrico da montagem
- 4) Gráficos e imagens do relatório em tamanho original

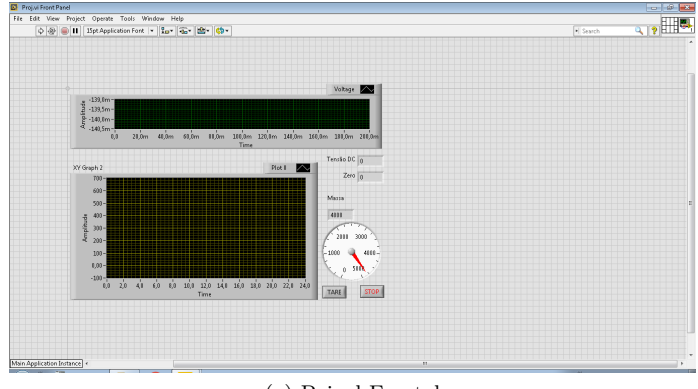

(a) Painel Frontal

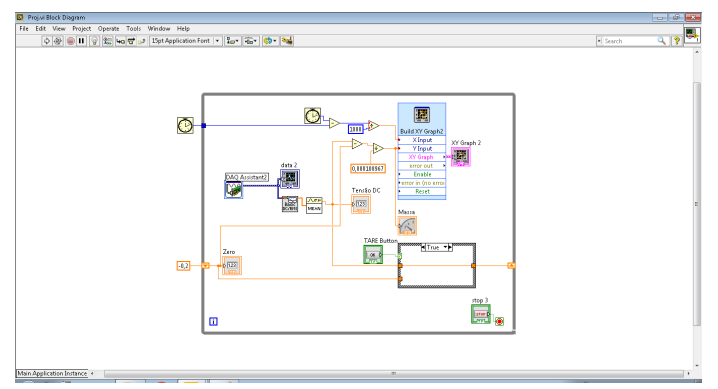

(b) Painel de Controlo Figura 3: VI construído em LabView

| Massa(g) | Tensão (  |
|----------|-----------|
| 0        | $-0, 199$ |
| 202,75   | $-0,177$  |
| 246,35   | $-0,173$  |
| 449.1    | $-0,151$  |
| 651,4    | $-0,128$  |
| 803,55   | $-0, 112$ |
| 905,35   | $-0, 101$ |
| 1006,6   | $-0,090$  |
| 1237,85  | $-0,064$  |

Tabela I: Tabela de valores para a calibração da Balança

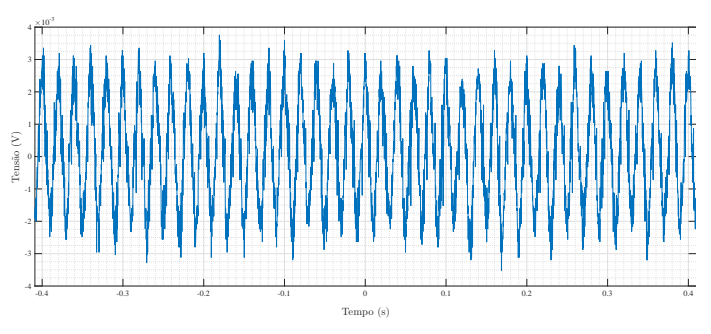

Figura 7: Ruído electroestático da *breadboard*

| VALOR TEÓRICO                |                    |  |
|------------------------------|--------------------|--|
| 246,55                       |                    |  |
|                              | <b>ALOR MEDIDO</b> |  |
| $1^{\overline{\circ}}$       | 243.3              |  |
| $2^{\rm o}$                  | 244.5              |  |
| $3^{\rm o}$                  | 244.4              |  |
| $4^\mathrm{o}$               | 243.8              |  |
| $5^{\rm o}$<br>$6^{\rm o}$   | 247.5              |  |
| $7^\mathrm{o}$               | 242.8              |  |
| $8^{\rm o}$                  | 243.5              |  |
| $9^{\rm o}$                  | 242.8<br>237.1     |  |
| $10^{\rm o}$                 | 243.3              |  |
| $11^{\circ}$                 | 242.1              |  |
| $12^{\circ}$                 | 243.4              |  |
|                              |                    |  |
| $13^{\rm o}$<br>$14^{\circ}$ | 240.8<br>242.2     |  |
| $15^{\circ}$                 | 242.4              |  |
| $16^{\circ}$                 | 242.5              |  |
| $17^{\circ}$                 | 237.8              |  |
| $18^{\rm o}$                 | 241.6              |  |
| $19^{\rm o}$                 | 240.5              |  |
| $20^{\rm o}$                 | 243.4              |  |
| $21^{\circ}$                 | 242.3              |  |
| $22^{\circ}$                 | 241.8              |  |
| $23^{\rm o}$                 | 243.3              |  |
| $24^{\circ}$                 | 244.3              |  |
| $25^{\circ}$                 | 242.6              |  |
| $26^{\circ}$                 | 243.3              |  |
| $27^{\rm o}$                 | 241.5              |  |
| $28^{\rm o}$                 | 241.1              |  |
| $29^{\rm o}$                 | 244.4              |  |
| $30^{\rm o}$                 | 243.8              |  |
| $31^{\circ}$                 | 240.7              |  |
| $32^{\circ}$                 | 242.8              |  |
| $33^{\rm o}$                 | 243.1              |  |
| $34^{\circ}$                 | 243.1              |  |
| $35^{\rm o}$                 | 242.2              |  |
| $36^{\rm o}$                 | 245.8              |  |
| $37^{\circ}$                 | 243.7              |  |
| $38^{\rm o}$                 | 243.2              |  |
| $39^{\circ}$                 | 244.6              |  |
| $40^{\circ}$                 | 242.6              |  |
| $41^{\circ}$                 | 242.1              |  |
| $42^{\circ}$                 | 238.2              |  |
| $43^{\circ}$                 | 244.1              |  |
| $44^{\circ}$                 | 242.8              |  |
| $45^{\circ}$                 | 242.3              |  |
| $46^{\circ}$                 | 242.8              |  |
| $47^{\circ}$                 | 244.3              |  |
| 48°                          | 244.6              |  |
| 49°                          | 243.4              |  |
| $50^{\rm o}$                 | 243.7              |  |

Tabela IV: Tabela de Medição para o calculo do erro